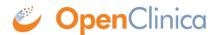

## 12.17 Configuring an Oracle Database for OpenClinica (Deprecated)

If you use OpenClinica with the Oracle database, follow these instructions to set up the database. The instructions differ depending on the version of OpenClinica you are using.

Approved for publication by Ben Baumann. Signed on 2014-04-16 2:38PM

Not valid unless obtained from the OpenClinica document management system on the day of use.

## 12.17.1 Set Up Oracle for OpenClinica Versions Pre-3.1.2

Follow these instructions to configure an Oracle 10g database to run with OpenClinica versions 3.1 and 3.1.1.

- 1. Open a shell/command prompt window and change the current directory to the location of the OpenClinica database files.
- 2. Ensure there is at least 512MB of disk space available at that location.
- 3. Start sqlplus:
  - 1. Run sqlplus sys as sysdba
  - 2. When prompted for the password, enter the sys password.
- 4. At the SQL prompt, run the script to set up the database tablespace and database user "clinica":
  - 1. Run
    - @oracle setup db.sql
  - 2. When the following prompts are display (shown below in bold), provide these values (shown below in code font):
    - Specify Tablespace name for Clinica Data: openclinica
    - Specify Tablespace type for Clinica Data (S/M/L):

(This specifies a tablespace size of Large, 512MB.)

- DataFile Name (with exact path):
  /usr/lib/oracle/xe/oradata/XE/OPENCLINICA01.DBF
  - (This is the default oradata directory for Linux; specify the full path to the oradata directory on your system.)
- Specify the wanted username for the OpenClinica oracle account: clinica
- 3. Check spool oracle setup db.txt for any errors.

- 5. Change the default password "clinica" to a secure password:
  - 1. As the sysdba user, connect to your instance via sqlplus by running sqlplus sys as sysdba
  - 2. Run the following command, where PASSWORD is the new, secure password you are sepcifying for the clinica database user:

alter user clinica identified by PASSWORD;

- 6. Start Tomcat, which will build the OpenClinica database within the tablespace.
- 7. After the tablespace is built, create indexes to help performance by running the following:
  - 1. Connect to sqlplus as the clinica user by running: sqlplus clinica/clinica
  - 2. Run this script: @performance.sql

## 12.17.2 Set Up Oracle for OpenClinica 3.1.2 or Above

Follow these instructions to configure an Oracle 10g database to run with OpenClinica versions 3.1.2 or above.

- 1. Open a shell/command prompt window and change the current directory to the location of the OpenClinica database files.
- 2. Ensure there is at least 512MB of disk space available at that location.
- 3. Start sqlplus:
  - 1. Run

sqlplus sys as sysdba

- 2. When prompted for the password, enter the sys password.
- 4. At the SQL prompt, run the script to create the tablespace:
  - 1. Run

@create ts.sql

- 2. When the following prompts display (shown below in bold), provide these values (shown below in code font):
  - Specify Tablespace name for Clinica Data: openclinica
  - Specify Tablespace type for Clinica Data (S/M/L):

Τ.

(This specifies a tablespace size of Large, 512MB.)

- DataFile Name (with exact path): /usr/lib/oracle/xe/oradata/XE/OPENCLINICA01.DBF
   (This is the default oradata directory for Linux; specify the full path to the oradata directory on your system.)
- 5. At the SQL prompt, run the script to create the database user "clinica":
  - 1. Run

@oracle setup db.sql

- 2. When the following prompts display (shown below in bold), provide these values (shown below in code font):
  - Specify the Tablespace name you provided when you executed the create\_ts.sql script:
    - openclinica
  - Specify the wanted username for the OpenClinica oracle account:

## clinica

- 3. Check spool\_oracle\_setup\_db.txt for any errors.
- 6. Change the default password "clinica" to a secure password:
  - 1. As the sysdba user, connect to your instance via sqlplus by running sqlplus sys as sysdba
  - 2. Run the following command, where *PASSWORD* is the new, secure password you are sepcifying for the clinica database user: alter user clinica identified by *PASSWORD*;
- 7. Start Tomcat, which will build the OpenClinica database within the tablespace.
- 8. After the tablespace is built, create indexes to help performance by running the following:
  - 1. Connect to sqlplus as the clinica user by running sqlplus clinica/clinica
  - 2. Run this script: @performance.sql